VERSIÓN 18.0.0 ABRIL DE 2023 702P09003

# Xerox® FreeFlow® VI **Compose**

Guía de instalación del software (Open Edition)

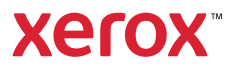

© 2023 Xerox Corporation. Reservados todos los derechos. Xerox®, FreeFlow® y VIPP® son marcas registradas de Xerox Corporation en los Estados Unidos y/o en otros países. También se reconocen las siguientes marcas comerciales de otras empresas:

Adobe PDFL - Adobe PDF Library Copyright © 1987-2021 Adobe Systems Incorporated.

Adobe PDF Converter - Adobe PDF Converter Library Copyright © 2021 Adobe Systems Incorporated.

Adobe®, el logotipo de Adobe, Acrobat®, el logotipo de Acrobat, Acrobat Reader®, Distiller®, Adobe PDF JobReady™, InDesign®, PostScript® y el logotipo de PostScript son marcas comerciales registradas de Adobe Systems Incorporated en los Estados Unidos y/o otros países. Todas las instancias del nombre PostScript que aparecen en el texto hacen referencia al lenguaje PostScript según lo define Adobe Systems Incorporated, a menos que se indique lo contrario. El nombre PostScript se usa como marca comercial de producto para la implementación en Adobe Systems del intérprete de lenguaje PostScript y otros productos de Adobe. Copyright 1987–2021 de Adobe Systems Incorporated y sus licenciatarios. Reservados todos los derechos. Incluye las bibliotecas PDF de Adobe® y la tecnología Adobe Normalizer.

Intel®, Pentium®, Centrino® y Xeon® son marcas comerciales registradas de Intel Corporation. Intel Core™ Duo es una marca comercial de Intel Corporation.

Intelligent Mail® es una marca comercial registrada de United States Postal Service.

Macintosh®, Mac®, OS X® y macOS® son marcas comerciales registradas de Apple, Inc., registradas en los Estados Unidos y otros países. Los elementos de la Documentación técnica para el usuario de Apple se utilizan con permiso de Apple, Inc.

Novell® y NetWare® son marcas comerciales registradas de Novell, Inc. en los Estados Unidos y en otros países. Oracle® es una marca comercial registrada de Oracle Corporation Redwood City, California.

PANTONE™ y otras marcas comerciales de Pantone Inc. son propiedad de Pantone Inc. Reservados todos los derechos. QR Code™ es una marca comercial de Denso Wave Incorporated en Japón y/u otros países.

TIFF® es una marca comercial registrada de Aldus Corporation.

Graphics Interchange Format© es propiedad intelectual de CompuServe Incorporated. GIFSM es una marca de servicio de CompuServe Incorporated.

Windows®, Windows® 10, Windows® 11, Windows Server® 2016, Windows Server® 2019, Windows Server® 2022 e Internet Explorer son marcas comerciales de Microsoft Corporation; Microsoft® y MS-DOS® son marcas comerciales registradas de Microsoft Corporation.

Todos los otros nombres de productos y servicios mencionados en esta publicación son marcas comerciales o marcas comerciales registradas de sus respectivas empresas. Se usan en esta publicación en beneficio de esas empresas y no cumplen la función de demostrar respaldo u otro tipo de afiliación con la publicación.

Las empresas, nombres y datos usados en los ejemplos son ficticios, a menos que se indique lo contrario.

Si bien este material se ha preparado con gran cuidado, Xerox Corporation no acepta ningún tipo de responsabilidad como consecuencia de inexactitudes u omisiones.

Este documento se modifica periódicamente. Las modificaciones, inexactitudes técnicas y errores tipográficos se corregirán en ediciones subsiguientes.

Producido en los Estados Unidos de América.

BR38505

# Tabla de contenido

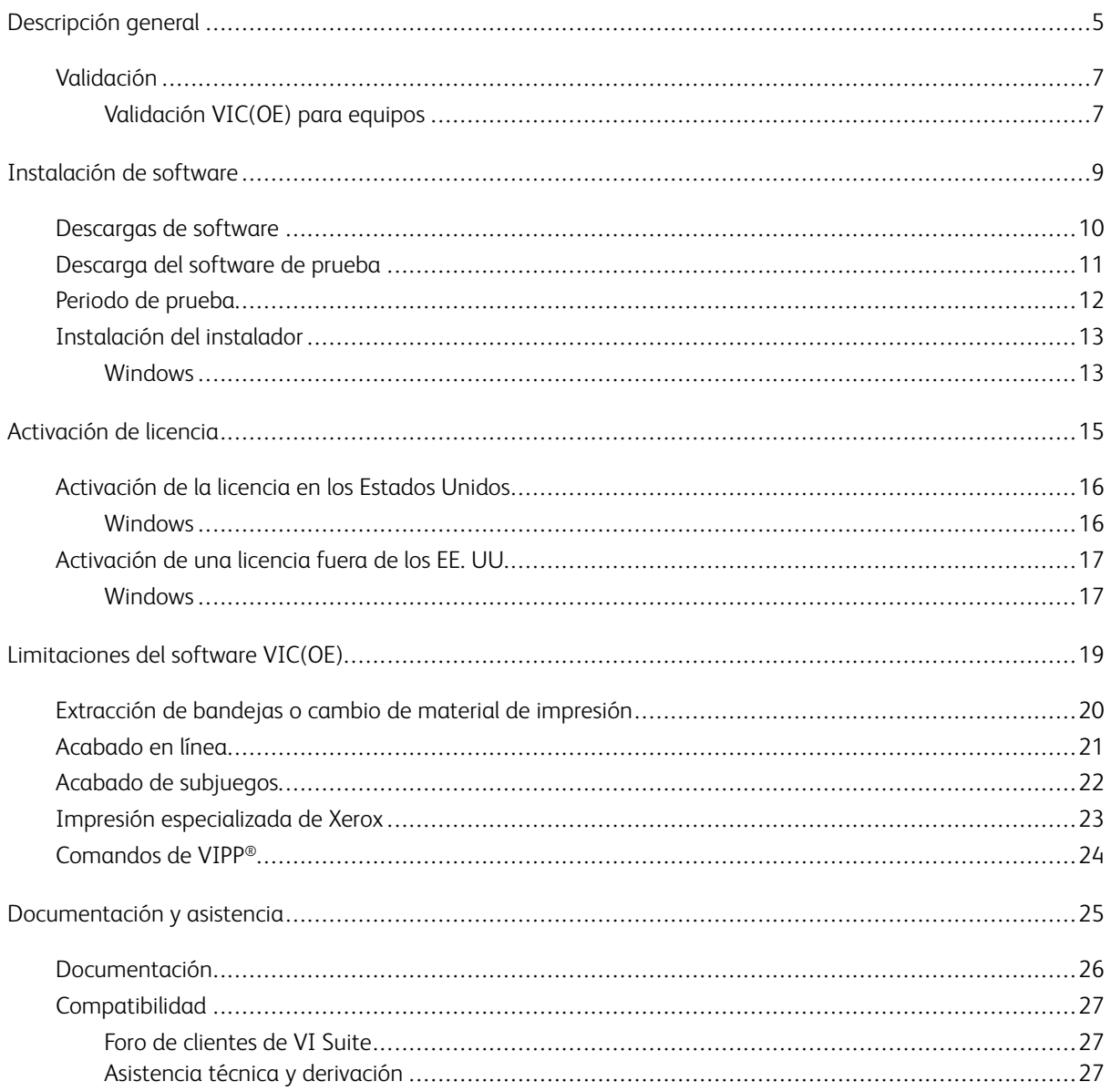

Tabla de contenido

# <span id="page-4-0"></span>Descripción general

Este capítulo incluye:

#### [Validación .......................................................................................................................................7](#page-6-0)

La nueva edición de la suite FreeFlow VI de Xerox aporta nuevos cambios y mejoras a esta solución VI Design Pro. Las ventajas de alta velocidad y productividad de esta solución VI Design Pro puede incorporarse ahora a las nuevas impresoras Xerox, como Nuvera, iGen o las de inyección de tinta y alta velocidad de producción Xerox CF, y por primera vez, a las impresoras de otras marcas basadas en Windows que funcionan en entornos de impresión híbridos. Los clientes de las más de 20 000 instalaciones que confían en las impresoras de oficina y producción Xerox en todo el mundo ahora pueden aprovechar las ventajas de productividad de la suite FreeFlow VI en todas las máquinas de entornos multiproveedor basadas en Windows.

FreeFlow VI Compose Open Edition (VIC[OE]) aporta una impresionante velocidad con la construcción dinámica de documentos (Dynamic Document Construction, DDC) a las impresoras no basadas en Windows de toda la empresa. La composición de documentos se realiza en la impresora, lo que elimina la necesidad de lo siguiente:

- La necesidad de costosos servidores específicos para la composición
- El tedioso paso de precomposición
- El requisito de fragmentación de datos

No se necesitan procesar grandes archivos en el controlador de la impresora, lo que acelera aún más la productividad. VIC(OE) proporciona una eficiencia de impresión variable incomparable.

La finalidad de la opción VIC(OE) es que los clientes que utilizan el software VI Compose y sus herramientas en equipos de producción Xerox puedan realizar los mismos trabajos en las impresoras de producción basadas en Windows que tengan en sus instalaciones.

Se proporciona un archivo de prueba de validación para comprobar la capacidad VIPP® del equipo. Si no se supera la prueba de validación, no puede ejecutar VIC(OE) en dicho equipo. Si la validación es correcta, el equipo admite el uso de VIC(OE). Consulte [Validación](#page-6-0).

VIC(OE) es una versión modificada del software FreeFlow VI Compose, que es válida para motores de impresión Xerox. VIC(OE) ha sido modificado para que pueda instalarse en equipos de otras marcas basados en Windows y que su licencia pueda activarse a través de los canales de Xerox habituales.

Debido a ciertas diferencias de funcionamiento interno entre los equipos Xerox y de otras marcas, pueden existir algunas limitaciones. Estas limitaciones afectan principalmente a las áreas de alimentación y acabado, pero pueden existir también en otras áreas. Por ejemplo, las limitaciones pueden existir en los trabajos donde VIPP® intenta escribir información de posición del archivo en el dispositivo. Xerox no tiene control sobre los dispositivos de otros fabricantes. Por consiguiente, es posible que operaciones que son normales en equipos Xerox, no se permitan en el equipo de un tercero. Debido a estas posibles limitaciones, antes de ejecutar trabajos en modo de producción, Xerox recomienda la validación total de los trabajos que se vayan a realizar en equipos de terceros.

Nota: Como alternativa a VIC(OE), Xerox ofrece una solución de VIPP® para PDF denominada FreeFlow VI eCompose. FreeFlow VI eCompose procesa trabajos VIPP® y genera archivos PDF a velocidades de producción. FreeFlow VI eCompose proporciona otras potentes funciones. Para obtener más información, consulte [www.support.xerox.com/support/](http://www.support.xerox.com/) o consulte con su vendedor de Xerox. Además, puede exportar archivos PDF directamente desde herramientas de diseño de Xerox, como FreeFlow VI Design Pro y Free-Flow VI Design Express.

Para obtener más información acerca de las limitaciones, consulte [Limitaciones de VIC\(OE\).](#page-18-0)

 $\mathscr{O}$ Nota: En este documento se describe el proceso de pedido e instalación, y los procesos de validación y gestión de licencias de VIC(OE). Para obtener más información acerca de la suite FreeFlow VI y el lenguaje VIPP®, consulte [Documentación y asistencia](#page-24-0).

### <span id="page-6-0"></span>Validación

El primer paso imprescindible para permitir el uso del software VIC Open Edition es verificar que el software funciona en el equipo de destino. Para realizar esta validación, descargue el archivo de validación VIC(OE). Para obtener el archivo de validación Compose\_OpenValidation.ps., consulte [Instalación de software](#page-8-0).

Una vez descargado el archivo de validación, a fin de evaluar la capacidad del equipo para ejecutar VIC(OE), siga las instrucciones del tema *Validación VIC(OE) para equipos*.

#### <span id="page-6-1"></span>**VALIDACIÓN VIC(OE) PARA EQUIPOS**

El archivo de la prueba de validación comprueba si el equipo de producción de terceros admite la instalación, activación y licencia de software VIC(OE). La prueba de validación no garantiza que un trabajo VIPP® que se procesa en un equipo de producción Xerox pueda ejecutarse en un equipo de producción de otra marca. Para obtener más información acerca de las limitaciones de uso del flujo de trabajo de datos variables en un equipo ajeno a Xerox, consulte [Limitaciones de VIC\(OE\)](#page-18-0).

La versión inicial de VIC(OE) está destinada a equipos de producción de terceros que utilizan un controlador Windows, como el servidor de impresión EFI.

Nota: Para otros tipos de controlador o para obtener más información, póngase en contacto con la línea telefónica directa de Xerox.

Una vez que haya descargado el archivo de la prueba de validación, consulte [Instalación de software.](#page-8-0)

Imprima el archivo VICompose\_OpenValidation.ps en el equipo de destino. Para imprimir el archivo de impresión en el equipo de destino, se debe utilizar un método de envío LPR, LP u otro.

Cuando se imprime el archivo VICompose\_OpenValidation.ps, se crea un informe de una página. El informe incluye una sección con la descripción del estado del equipo de destino. Hay dos áreas de estado: *Capacidad para instalar VI Compose* y *Capacidad para ejecutar VI Compose*. Cada uno de los informes tiene un indicador de estado verde, amarillo o rojo:

- El texto en verde indica que VIC(OE) se puede instalar y ejecutar en el equipo sin problema.
- El texto en amarillo indica que se han detectado algunas limitaciones que pueden afectar a la instalación o ejecución de VIC(OE) en el equipo.
- El texto en rojo indica que se han detectado algunas limitaciones que pueden impedir la instalación o ejecución de VIC(OE) en el equipo.

En el caso de los indicadores amarillo y rojo, se imprime una lista con las limitaciones en el encabezado Áreas problemáticas. La lista completa de posibles limitaciones es la siguiente:

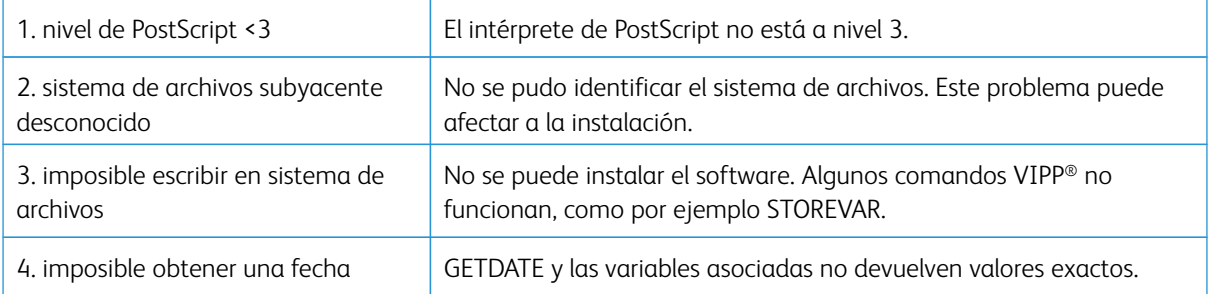

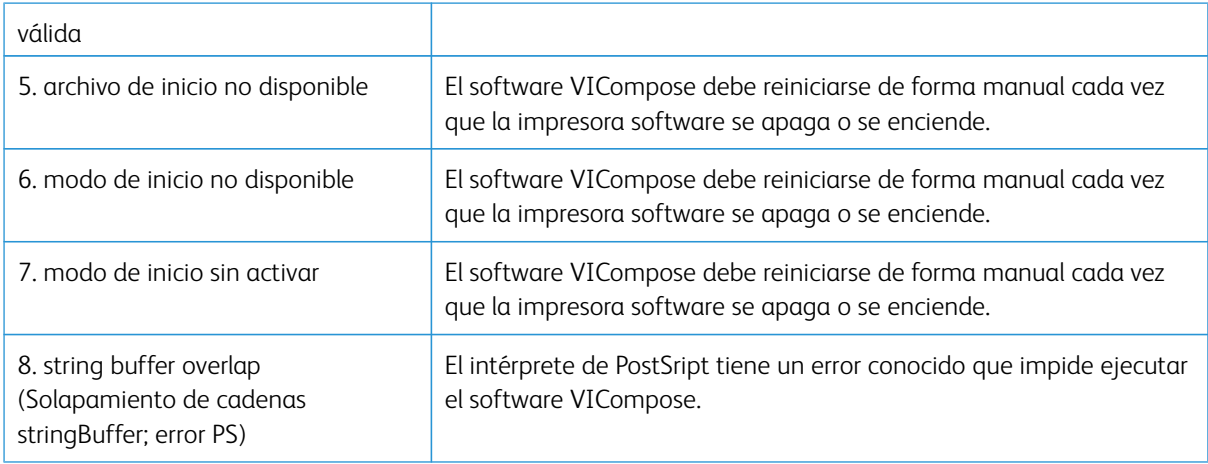

- Las limitaciones 2, 5, 6 y 7 cambian el indicador de instalación a amarillo.
- Las limitaciones 1 y 3 cambian el indicador de instalación a rojo.
- Las limitaciones 3 y 4 cambian el indicador de instalación a amarillo.
- Las limitaciones 1 y 8 cambian el indicador de instalación a rojo.

Para las limitaciones 5, 6 y 7: Para forzar el inicio de VI Compose en cuanto se encienda la máquina, los usuarios pueden agregar el código PostSript siguiente al principio del archivo VIPP® que se envía a la impresora:

true ( ) startjob pop

userdict /XGF known not { xgf/src/xgfdep) run } iffalse

() startjob pop

# <span id="page-8-0"></span>Instalación de software

Este capítulo incluye:

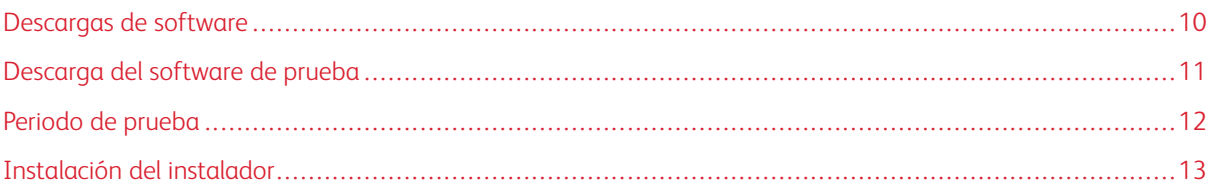

Una vez que el trabajo de la prueba de validación confirma que el equipo permite utilizar el software FreeFlow VI Compose Open Edition, puede descargar e instalar el software de prueba y ejecutar la versión de prueba de 60 días.

## <span id="page-9-0"></span>Descargas de software

Los clientes de los Estados Unidos pueden descargar software compatible con el paquete de productos Free-Flow VI Suite desde la página web de Xerox.

- Vaya a [www.support.xerox.com,](http://www.support.xerox.com/) y seleccione Software & Platforms (Software y Plataformas) > FreeFlow > FreeFlow Variable Information Suite > Software and Solutions (Software y Soluciones).
- Seleccione el sistema operativo correspondiente y a continuación haga clic en uno de los enlaces disponibles. Se incluyen dos de los enlaces:
	- Software de FreeFlow VI Compose Open Edition: Software necesario para instalar VI Compose Open Edition
	- Utilidad de validación de la impresora de FreeFlow VI Compose Open Edition: Software necesario para validar VIC(OE)

# <span id="page-10-0"></span>Descarga del software de prueba

Continúe con este paso únicamente si ha ejecutado el archivo de la prueba de validación y sus resultados indican un estado verde o amarillo del software VI Compose Open Edition en el equipo de destino.

Descargue el software VIC(OE). Actualmente solo está disponible un instalador de Windows.

El archivo VICompose\_Open\_Edition\_Windows\_18.n.n.zip está disponible. Para los controladores de Windows, siga las instrucciones de instalación y gestión de licencias para Windows.

# <span id="page-11-0"></span>Periodo de prueba

VIC(OE) se ejecuta como versión de prueba durante 60 días. Durante el periodo de prueba, el software es completamente funcional. Transcurridos los 60 días del periodo de prueba, el software deja de funcionar. Para activar el software tras este periodo inicial de prueba, adquiera el software. Una vez adquirido el software, recibe una licencia de producción para poder activarlo.

La finalidad del periodo de prueba es verificar que los trabajos VIPP® que esté procesando en un equipo de producción Xerox puedan ejecutarse correctamente en un equipo de impresión de producción de otra marca.

Como se describe en [Limitaciones de VIC\(OE\)](#page-18-0), existen diferencias entre las impresoras de producción Xerox y las de otras marcas. Estas diferencias podrían impedir realizar un trabajo o no imprimirlo correctamente en el equipo de producción de otra marca.

Antes de enviar estos trabajos a producción en el equipo de impresión de otra marca, Xerox recomienda que pruebe todas las aplicaciones VIPP® y verifique los resultados. Valide el material de impresión, las opciones de impresión de una o dos caras y la relación entre las páginas en función de la complejidad del trabajo. Por ejemplo, verifique que el registro siguiente se imprime en la primera cara siguiente, las opciones de imposición, etc.

Nota: Antes de pasar la producción de un trabajo VIPP® a un equipo que no sea de Xerox, verifique que su resultado es el esperado.

### <span id="page-12-0"></span>Instalación del instalador

#### <span id="page-12-1"></span>**WINDOWS**

- Para descargar el instalador de VIC (OE), consulte [Instalación de software](#page-8-0). Ponga el instalador a disposición del sistema de archivos del equipo de producción.
- Para comenzar el proceso de instalación, haga doble clic en el archivo XeroxFreeFlowVIComposeOpenEdition-18.n.n.exe.
- Siga los mensajes en pantalla.
	- Para los controladores EFI: Seleccione la misma unidad para las carpetas de VI Compose Open Edition donde se haya instalado el software EFI, por ejemplo xgfc. D: es una unidad habitual de instalación. Verifique las instalaciones en la unidad.
	- Para todos los demás equipos de impresión de producción basados en Windows: Para determinar la unidad que se necesita utilizar, consulte la documentación del proveedor.
	- Nota: La instalación del software de prueba ha finalizado. El software de prueba funciona durante 60 días desde la fecha de instalación. No reinicie el reloj del sistema ni altere la fecha de ninguna manera, ya que cualquier manipulación invalida el periodo de prueba, y el software de prueba finaliza de inmediato.

[Instalación de software](#page-8-0)

# <span id="page-14-0"></span>Activación de licencia

#### Este capítulo incluye:

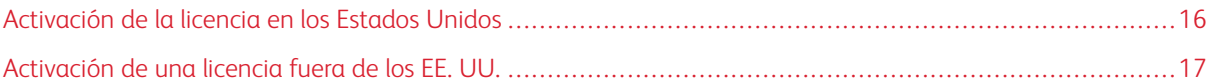

Para convertir una licencia de prueba satisfactoria en una licencia comprada, póngase en contacto con un vendedor de Xerox mediante una solicitud de compra de VIC(OE). El proceso que sigue depende de la ubicación.

# <span id="page-15-0"></span>Activación de la licencia en los Estados Unidos

En los EE. UU., la venta y concesión de licencias del software VIPP® las gestiona el programa de alianzas y socios (Alliance and Partnership Program). Para solicitar un presupuesto a Xerox, envíe un correo electrónico a [USA.](mailto:USA.APM.Marketing@xerox.com) [APM.Marketing@xerox.com.](mailto:USA.APM.Marketing@xerox.com) Si desea más información sobre cómo enviar un pedido, visite [www.support.xerox.](http://xww.txc.world.xerox.com/) [com.](http://xww.txc.world.xerox.com/)

Una vez procesado el pedido, se envía un correo electrónico a la dirección provista, con una Clave de activación del software y la dirección de un sitio web para la gestión y activación de licencias de software.

Para obtener una licencia de producción, proporcione la dirección MAC de Windows del sistema para el que requiere la licencia. Si lo necesita, un analista de Xerox puede ayudarle en esta tarea.

Conéctese al sitio web y a continuación introduzca los datos requeridos, incluidas la clave de activación de licencia y la dirección MAC o ID de host del sistema objeto de la licencia.

Una vez que el centro de licencias confirme los datos, se envía un correo electrónico con el archivo de licencia adjunto a la dirección provista.

Coloque el archivo de licencia en una ubicación conocida en el dispositivo de impresión de destino.

#### <span id="page-15-1"></span>**WINDOWS**

Para obtener un archivo de licencia de producción, siga las instrucciones.

Después de obtener un archivo de licencia de producción, copie el archivo de licencia en una ubicación segura del sistema Windows.

Para instalar el archivo de licencia:

- 1. Vaya al menú Inicio y seleccione el grupo FreeFlow VI Compose (Open Edition).
- 2. Seleccione la opción Activar software de licencia.
- 3. Busque el archivo de Licencia Para activar la licencia, seleccione Abrir.

Con esto finaliza la activación de licencia en un sistema Windows en Estados Unidos.

### <span id="page-16-0"></span>Activación de una licencia fuera de los EE. UU.

Para ubicaciones fuera de los Estados Unidos, la venta se gestiona mediante un vendedor de Xerox.

Una vez completado el proceso de venta, se proporciona un kit de VIC(OE). Este kit dispone de un enlace para descargar el software y una clave de activación.

Nota: Si el software ya está instalado en modo de prueba, no es necesario descargarlo y volverlo a instalar.

#### <span id="page-16-1"></span>**WINDOWS**

Para obtener un archivo de licencia de producción, siga las instrucciones.

Después de obtener un archivo de licencia de producción, copie el archivo de licencia en una ubicación segura de su sistema.

Para instalar el archivo de licencia:

- 1. Vaya al menú Inicio y seleccione el grupo FreeFlow VI Compose (Open Edition).
- 2. Seleccione la opción Activar software de licencia.
- 3. Busque el archivo de Licencia. Para activar la licencia, seleccione Abrir.

Con esto finaliza la activación de licencia en un sistema Windows fuera de los Estados Unidos.

[Activación de licencia](#page-14-0)

# <span id="page-18-0"></span>Limitaciones del software VIC(OE)

Este capítulo incluye:

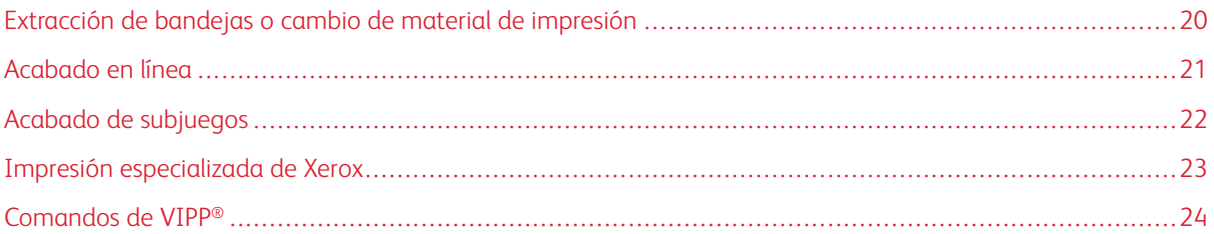

El software de FreeFlow VI Compose está diseñado para utilizarse en equipos de producción Xerox. El software FreeFlow VI Compose Open Edition o VIC(OE) es una versión modificada del mismo software, diseñada para ejecutarse en equipos de producción de otras marcas basados en Windows. Puede haber diferencias internas entre un equipo de producción de Xerox y equipos de producción de otras marcas basados en Windows. Es posible que se apliquen algunas limitaciones al ejecutar aplicaciones VIPP® en equipo de producción de otras marcas basados en Windows. En general, los problemas típicos suelen estar relacionados con el modo en que los equipos alimentan el material de impresión y controlan el acabado. Si los equipo de otras marcas utilizan las mismas llamadas de función que los equipos Xerox, puede que no existan limitaciones y que las llamadas de función de las bandejas o de acabado no tengan ningún resultado.

### <span id="page-19-0"></span>Extracción de bandejas o cambio de material de impresión

Las impresoras de producción Xerox seleccionan el material de impresión de una bandeja a partir de sus valores de peso, color y tipo. El motor de impresión de producción Xerox correlaciona el papel colocado en las bandejas con los atributos necesarios de llamada de la bandeja. Cuando un trabajo VIPP® invoca un tipo determinado de material de impresión por el peso, color, tipo o sus atributos de estuco en las caras anterior y posterior, el motor de impresión sabe de qué bandeja debe extraer el material de impresión que debe alimentar.

No está garantizado que un equipo de producción de una marca distinta a Xerox funcione del mismo modo o entienda las llamadas VIPP® de material de impresión. Por consiguiente, Xerox no puede garantizar llamadas de material de impresión en el trabajo cuando imprime en un equipo de producción de otras marcas.

Si no se utilizan las llamadas de material de impresión SETMEDIA o SETMEDIAT en el trabajo VIPP®, esta limitación no es aplicable. En el equipo de producción de otra marca, ajuste la extracción de bandeja o material de impresión inicial en el nivel de la cola.

Para obtener información sobre un método alternativo que puede utilizarse para controlar la extracción de bandejas, consulte el *Manual de referencia del lenguaje Xerox® VIPP®*. Puede definir la función /MediaSubst. Coloque esta secuencia en el archivo /xqf/src/xqf.def y a continuación reinicie la impresora. Para utilizar esta función, el usuario debe conocer las secuencias nativas de PostScript relativas a la selección de material de impresión o bandeja en el equipo de destino.

## <span id="page-20-0"></span>Acabado en línea

Las impresoras de producción Xerox admiten una gran variedad de opciones de acabado en línea, Entre las opciones de acabado se incluyen la perforación, el grapado, el plegado y el desplazamiento de trabajos. No todos los motores de impresión de Xerox admiten todas las opciones de acabado.

No está garantizado que un equipo de producción de una marca distinta a Xerox funcione del mismo modo o entienda las llamadas VIPP® de operaciones de acabado. Xerox no puede garantizar llamadas de acabado en línea en un trabajo cuando se imprime en un equipo de producción de otras marcas. Cuando en el trabajo VIPP® no se utilizan opciones de acabado en línea, la limitación no causa problema.

# <span id="page-21-0"></span>Acabado de subjuegos

El acabado de subjuegos permite aplicar operaciones en un trabajo grande delimitándolas por documentos o subjuegos. Por ejemplo, un trabajo de 1000 páginas puede estar compuesto de 100 documentos de una o más páginas cada uno. Cada juego de documentos podría graparse como subjuego.

Los equipos de producción que no son de Xerox podrían no admitir el acabado de subjuegos del mismo modo que los equipos de producción Xerox admiten el acabado de subjuegos.

# <span id="page-22-0"></span>Impresión especializada de Xerox

Las impresoras de producción Xerox permiten el uso de la Impresión especializada de Xerox, que son efectos de impresión especiales, exclusivos de los motores de impresión de producción Xerox. Los efectos especiales, colores y fuentes de Impresión especializada de Xerox no se pueden utilizar con VIC(OE), el software FreeFlow VI Compose Open Edition.

# <span id="page-23-0"></span>Comandos de VIPP®

Algunos comandos VIPP® necesitan acceder al archivo de datos durante el procesamiento y al sistema de archivos del equipo. En los equipos de producción Xerox, VIPP® tiene permitido este acceso.

Dependiendo de la configuración y de la capacidad de lectura o escritura, el host del servidor de impresión digital permite el acceso al software VIC(OE), y es posible que estos comandos VIPP® funcionen o no. Debido a la amplia diversidad de equipos en el mercado, no es posible ofrecer una lista exacta de los comandos que pueden, o no, funcionar.

Antes de mover una aplicación VIPP® al modo de producción en un equipo de otras marcas, se recomienda que ejecute todas las aplicaciones VIPP® en el equipo de producción de otra marca y verifique los resultados.

Los siguientes comandos requieren características o derechos de acceso que podrían no estar disponibles en un equipo de otra marca. Esta lista no está completa:

- STOREVAR
- SETMEDIA
- SETMEDIAT
- SETFINISHING
- STARTBOOKLET
- ENDBOOKLET

# <span id="page-24-0"></span>Documentación y asistencia

Este capítulo incluye:

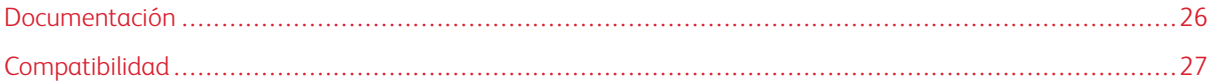

El software FreeFlow VI Compose se basa en todas las especificaciones de Adobe PostScript, incluidas las funciones avanzadas, y está diseñado para ejecutarse en motores de impresión de producción Xerox. Xerox ha trabajado en los niveles de ingeniería más elevados para asegurar la compatibilidad y funcionalidad operativa en todos los servidores de impresión de Xerox admitidos (FFPS y EFI) y de los motores de impresión. Xerox no cuenta con estas ventajas cuando se ejecuta VIC(OE) en un equipo de producción de terceros.

¿Qué significa esto? Dado que Xerox no dispone de asistencia técnica para equipos de producción de otras marcas, Xerox valida cualquier problema comunicado en un equipo de producción de Xerox similar. Si el equipo de producción Xerox experimenta el mismo problema, Xerox lo soluciona con un parche de software que proporciona al cliente para su instalación y verificación. Si el parche no soluciona el problema en el equipo de producción de terceros, es posible que Xerox no pueda prestar más asistencia y puede ser necesario derivar el problema al proveedor del equipo para su resolución.

## <span id="page-25-0"></span>Documentación

Los clientes de los Estados Unidos pueden descargar la documentación adicional de la suite de productos VI Suite desde el sitio web de Xerox. Vaya a [www.support.xerox.com/support](http://www.support.xerox.com/support/) y seleccione Software y Plataformas > FreeFlow > FreeFlow Variable Information Suite > Documentación. Para descargar los siguientes documentos, haga clic en el enlace FreeFlow VI Suite Documentation:

- *Manual de referencia de lenguaje VIPP®*: Incluye una lista de todos los comandos VIPP®, variables incorporadas, funciones de transformación, etc.
- *Guía del usuario de FreeFlow VI Compose*: Incluye una descripción del flujo de trabajo de la suite de datos variables (VI Suite) y del funcionamiento conjunto de los componentes del producto
- *Guía del usuario de FreeFlow VI Design Pro*: Describes la herramienta de diseño FreeFlow VI Design Pro. Esta herramienta es un entorno de diseño interactivo basado en Windows para el lenguaje VIPP®. Utilice Free-Flow VI Design Pro para diseñar aplicaciones VDP, desde las más sencillas hasta las más avanzadas, mediante comandos VIPP®. FreeFlow VI Design Pro permite a los usuarios ver en tiempo real la aplicación como se ha diseñado. Los cambios en el código se reflejan en la pantalla de la interfaz gráfica de usuario de la herramienta. Cuando arrastra y coloca elementos en la interfaz gráfica de usuario, el código VIPP® se actualiza.
- *Guía del usuario de FreeFlow VI Design Express* : Describes la herramienta de diseño FreeFlow VI Design Express. Esta herramienta es un complemento Mac OS X basado en Intel, o Windows o para Adobe InDesign. Este complemento permite crear aplicaciones VDP basadas en datos delimitados mediante Adobe InDesign, una potente plataforma de diseño. Se trata de una herramienta de diseño basada en arrastrar y colocar que no requiere ningún conocimiento de programación de VIPP®.

El sitio web contiene documentación adicional relativa a VIPP® para su consulta.

# <span id="page-26-0"></span>Compatibilidad

Solo las plataformas de Windows son compatibles.

#### <span id="page-26-1"></span>**FORO DE CLIENTES DE VI SUITE**

Xerox proporciona un foro de asistencia técnica a la comunidad. El foro de clientes de VI Suite ya forma parte de este foro de asistencia más grande. El foro de clientes le permite publicar y revisar información acerca de los productos y servicios de Xerox desde una sola ubicación. Tómese un minuto para iniciar sesión en la comunidad del foro de clientes: [http://vippsupport.xerox.com.](http://vippsupport.xerox.com/)

#### <span id="page-26-2"></span>**ASISTENCIA TÉCNICA Y DERIVACIÓN**

Para la asistencia técnica o derivación de problemas, póngase en contacto con la línea telefónica directa de Xerox.

[Documentación y asistencia](#page-24-0)

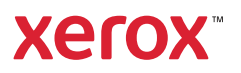